# **Bedienungsanleitung**

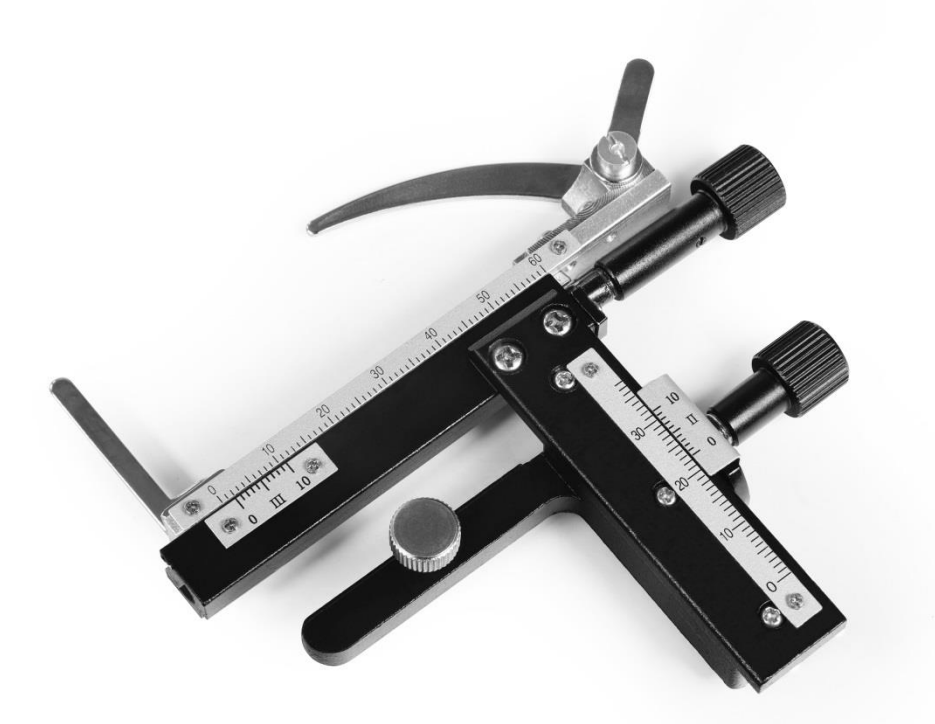

## *Omegon® Kreuztisch für Omegon® VisioStar*

*Deutsche Version 11.2019 Rev. B Art.-Nr. 62506* 

Die vollständige oder teilweise Vervielfältigung der Inhalte dieses Dokuments außerhalb des privaten Gebrauchs ist in jeder Form ausdrücklich verboten. Änderungen und Irrtümer vorbehalten. Alle Texte, Bilder und Zeichen sind Eigentum der nimax GmbH.

### *Omegon® Kreuztisch*

*Herzlichen Glückwunsch zum Kauf Ihres neuen Omegon® Kreuztisches für das VisioStar 40x-400x. Dieses Zubehör wird zur besseren Positionierung von Objektträgern eingesetzt. Geeignet für die Schule und Studium im Bereich biologische Mikroskopie.*

#### **1. Vorbereitung.**

Lesen Sie bitte vor der ersten Inbetriebnahme diese Betriebsanleitung sorgfältig durch, damit Sie die Möglichkeiten, die dieses Mikroskopzubehör bietet, voll nutzen können. Auch die sicherheitsrelevanten Hinweise im Umgang mit diesem Gerät sind hier beschrieben und müssen beachtet werden.

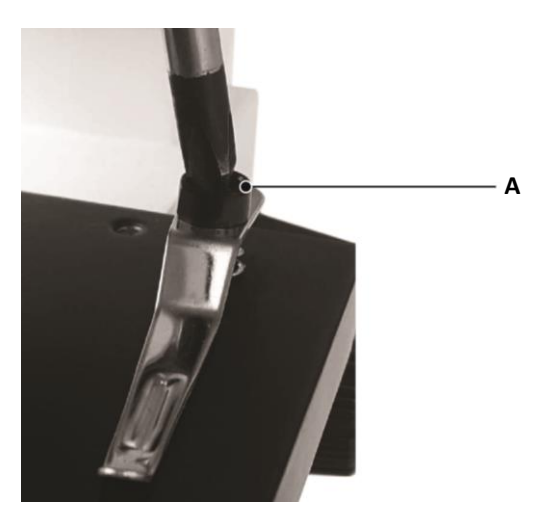

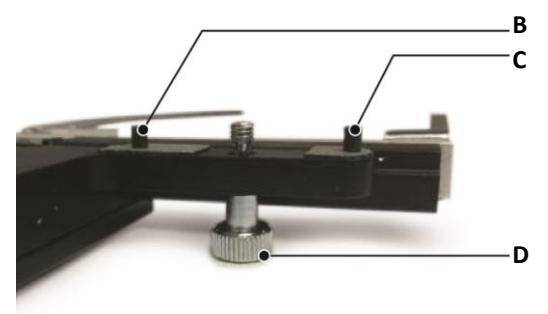

#### **2. Montage.**

Folgen Sie Schritt-für-Schritt den Bildern. Nach dem Abschrauben der beiden Klemmfedern kann der Kreuztisch aufgesetzt werden. Die drei exakt nebeneinander liegenden Bohrungen sind links und rechts für die Fixierstifte und die mittlere Bohrung für die Klemmschraube, welche mit der Hand gut angezogen werden muss, damit der Kreuztisch fest fixiert auf dem Objekttisch des VisioStar sitzt.

- **A.** Klemmfeder;
- **B.** Fixierstift;
- **C.** Fixierstift;
- **D.** Klemmschraube;
- **E.** Montierter Kreuztisch auf VisioStar;
- **F.** Feintrieb;
- **G.** Feintrieb.

#### **3. Funktion.**

Mit den beiden Feintrieben kann der Kreuztisch bequem in eine beliebige Position gebracht werden die durch die beschrifteten Skalen immer wieder auffindbar ist. Achten Sie dabei darauf mit dem Kreuztisch nicht mit dem Objektiv zu kollidieren.

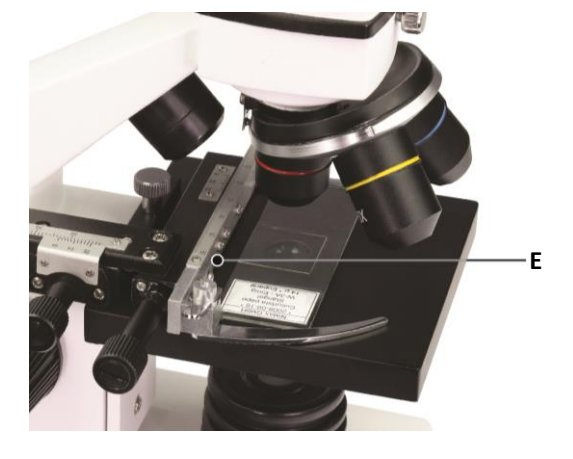

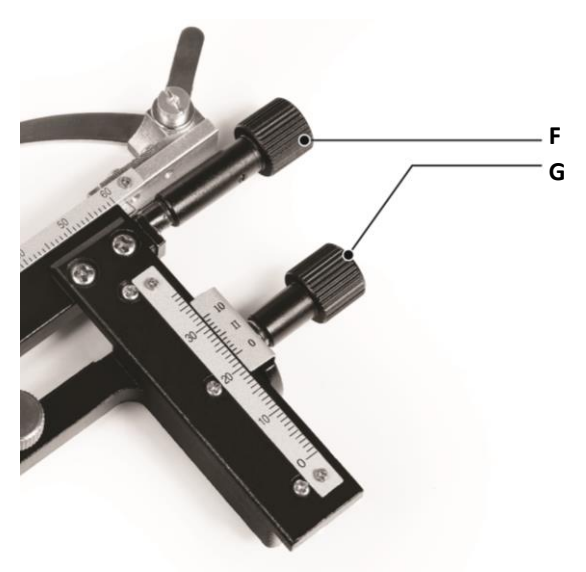

© nimax GmbH 2019

Die vollständige oder teilweise Vervielfältigung der Inhalte dieses Dokuments außerhalb des privaten Gebrauchs ist in jeder Form ausdrücklich verboten. Änderungen und Irrtümer vorbehalten. Alle Texte, Bilder und Zeichen sind Eigentum der nimax GmbH.